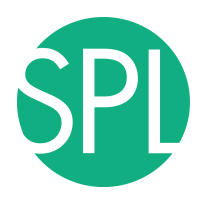

# **Welcome to Slicer4**

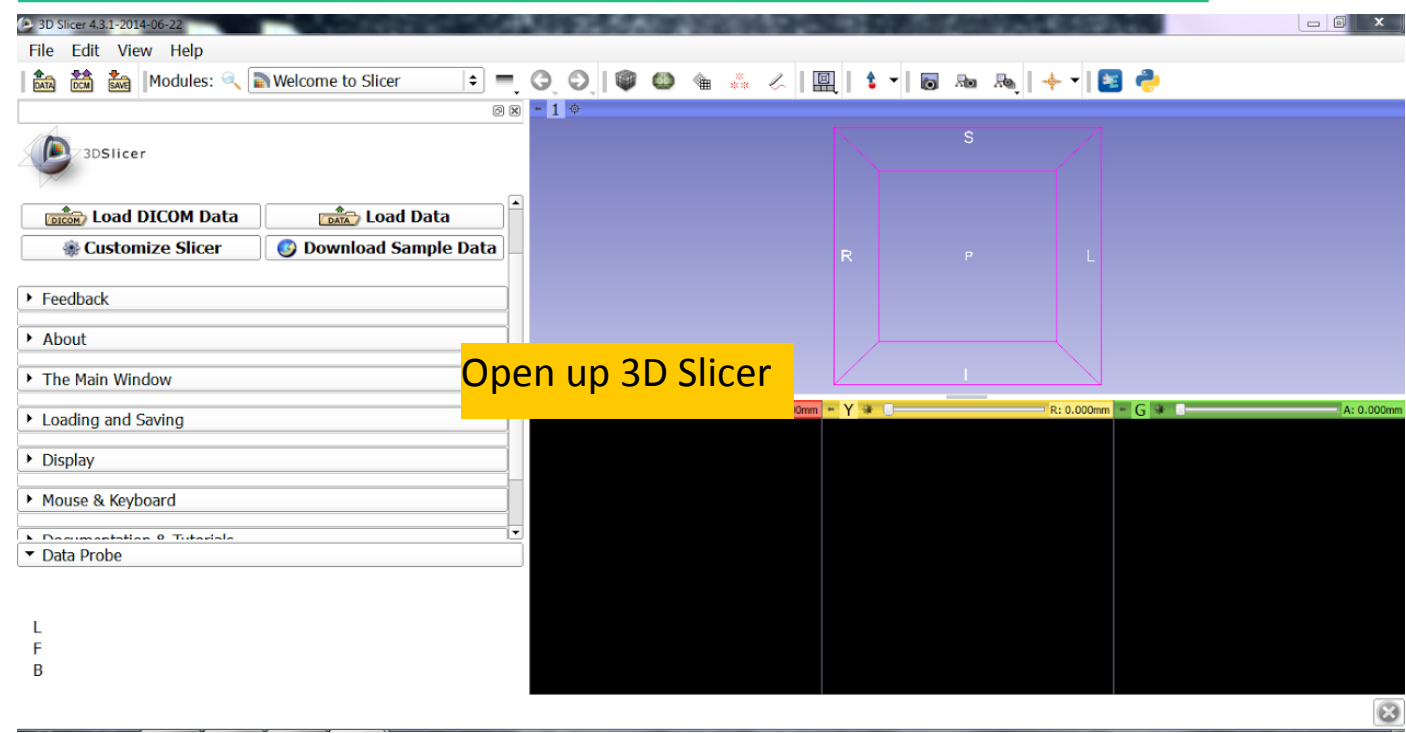

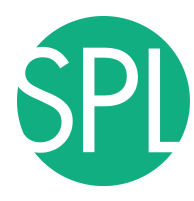

## **Slicer4 Minute Tutorial: Viewing the Scene**

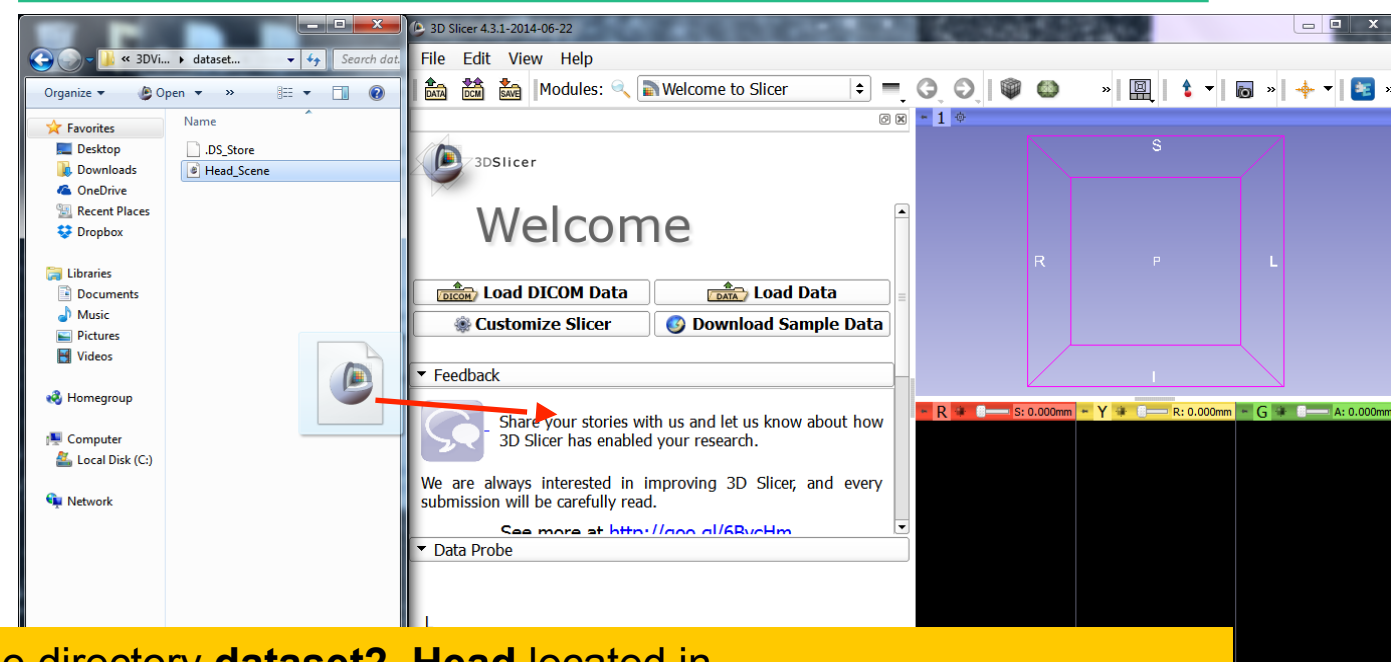

*Drag and drop the file Head\_Scene.mrb into Slicer* **<b>Example 20** Slide 60 **Open the directory dataset2 Head located in C:/3DSlicerData\_RSNA2014/3DVisualizationDICOM\_Tuesday\_Dec3**

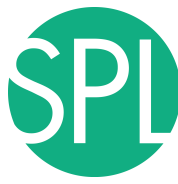

## **Slicer4 Minute Tutorial: Viewing the Scene**

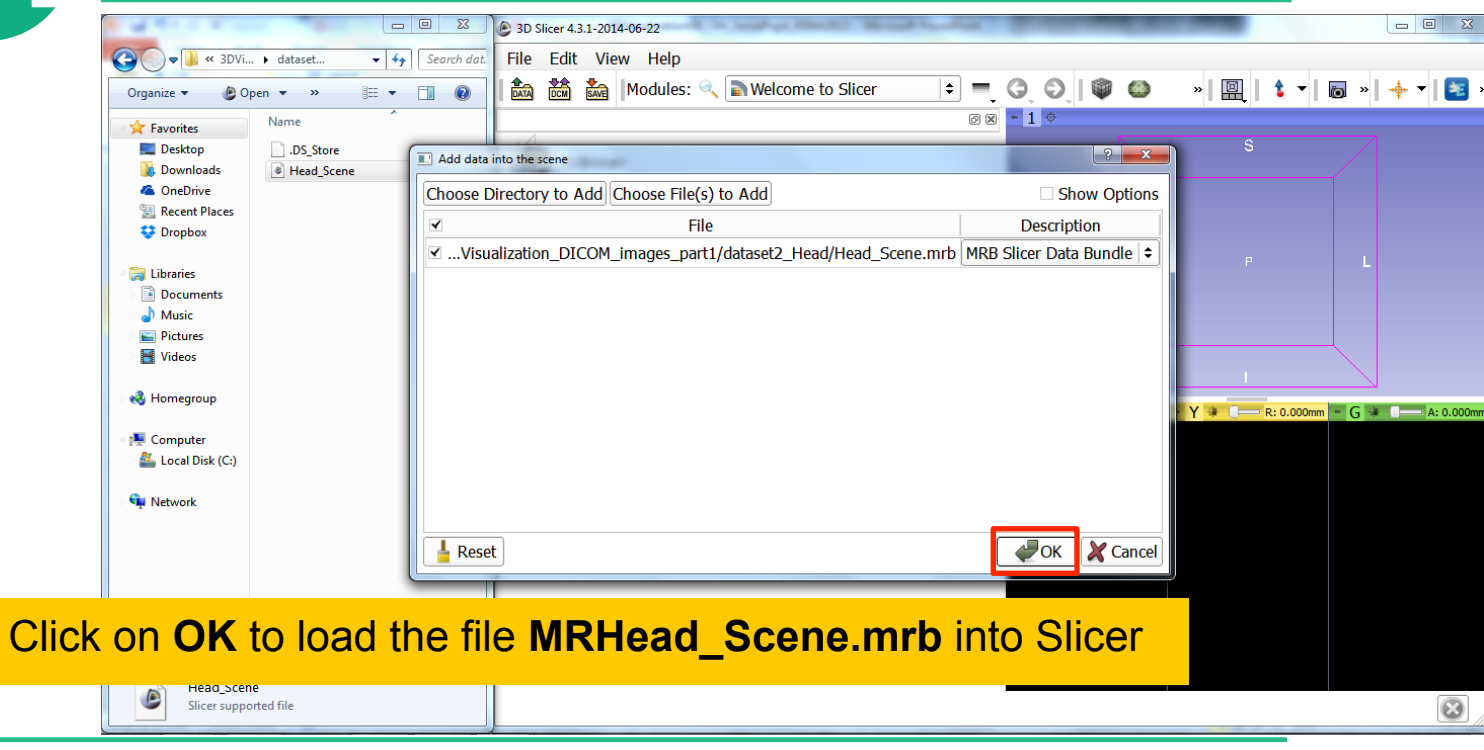

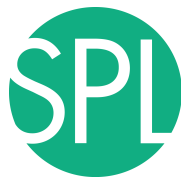

### **Slicer4 Minute Tutorial: Viewing the Scene**

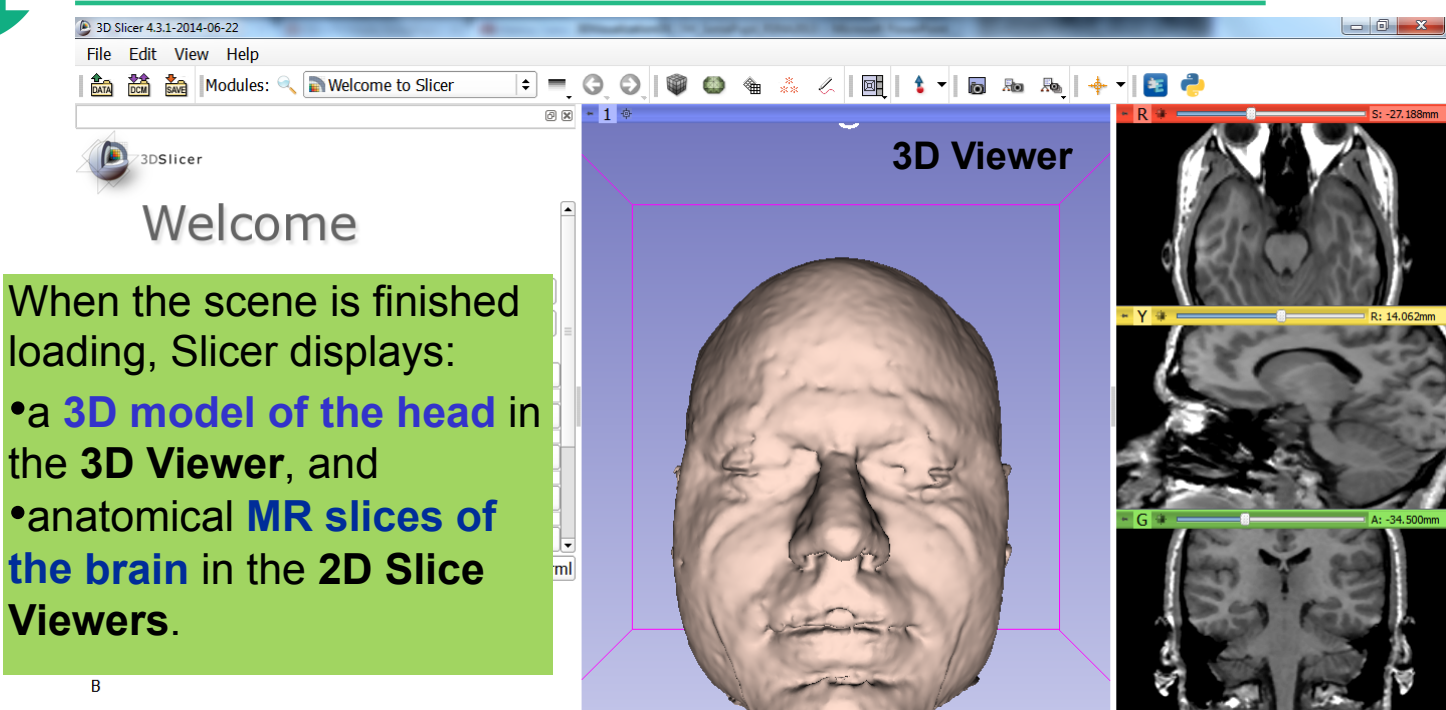

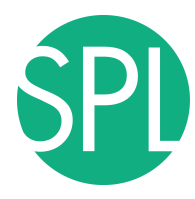

#### **Slicer4 Minute Tutorial: Exploring Slicer** ' **s functionality**

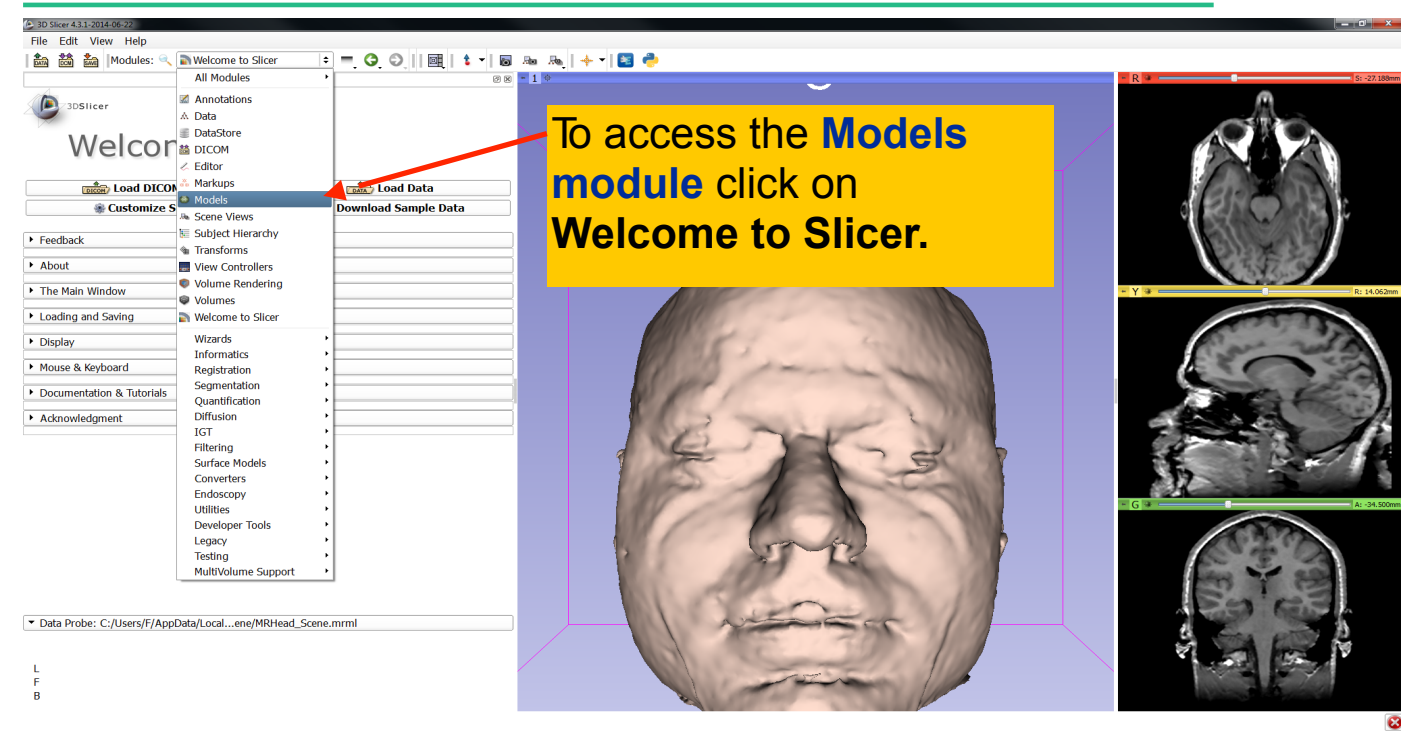

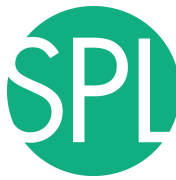

#### **Slicer4 Minute Tutorial: Switching to the Models Module**

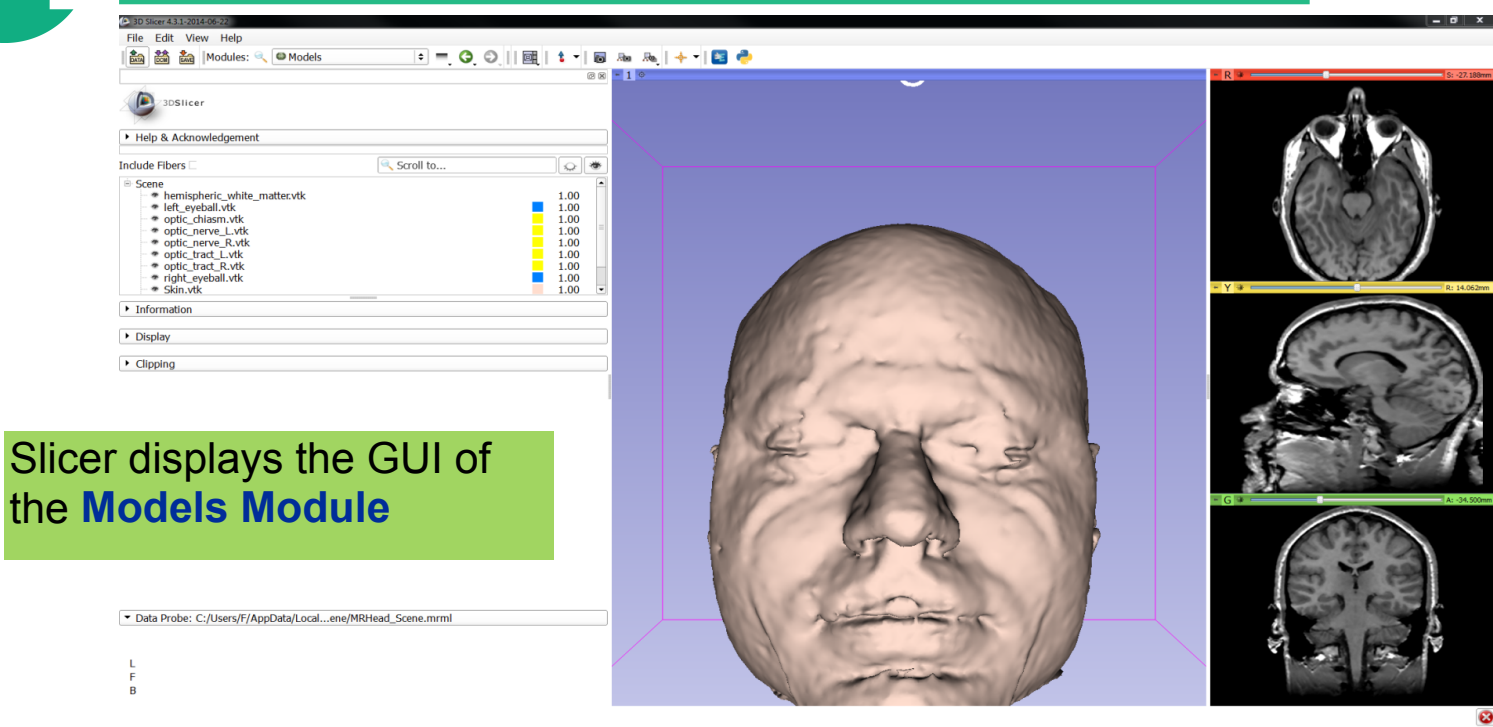

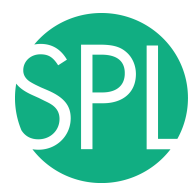

#### **Slicer4 Minute Tutorial: Basic 3D Interaction**

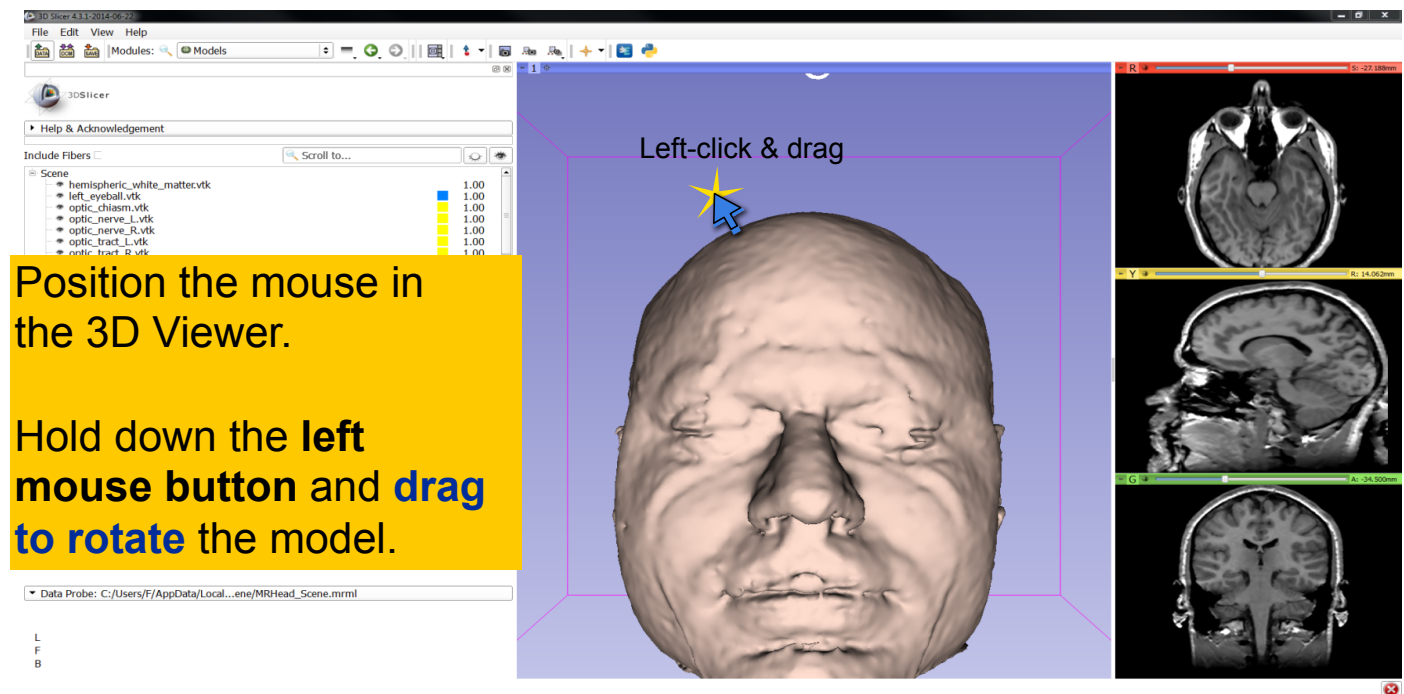

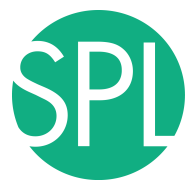

#### **Slicer4 Minute Tutorial: Viewing Slices in the 3D Viewer**

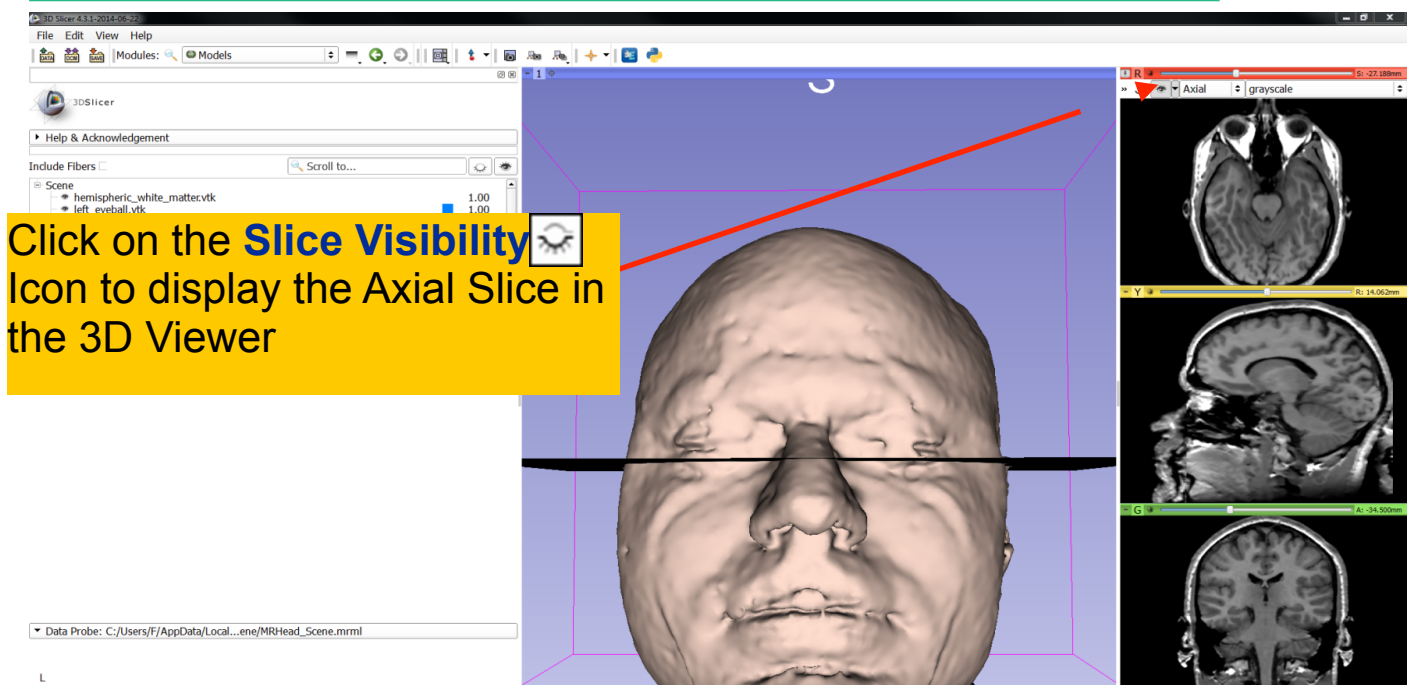

*©2012-2014 Surgical Planning Laboratory, ARR*

Medivis Exhibit 1023 474

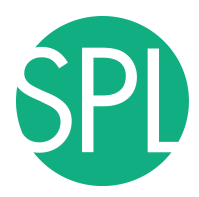

Slicer adds a view of the **Axial slice** in the 3D View.

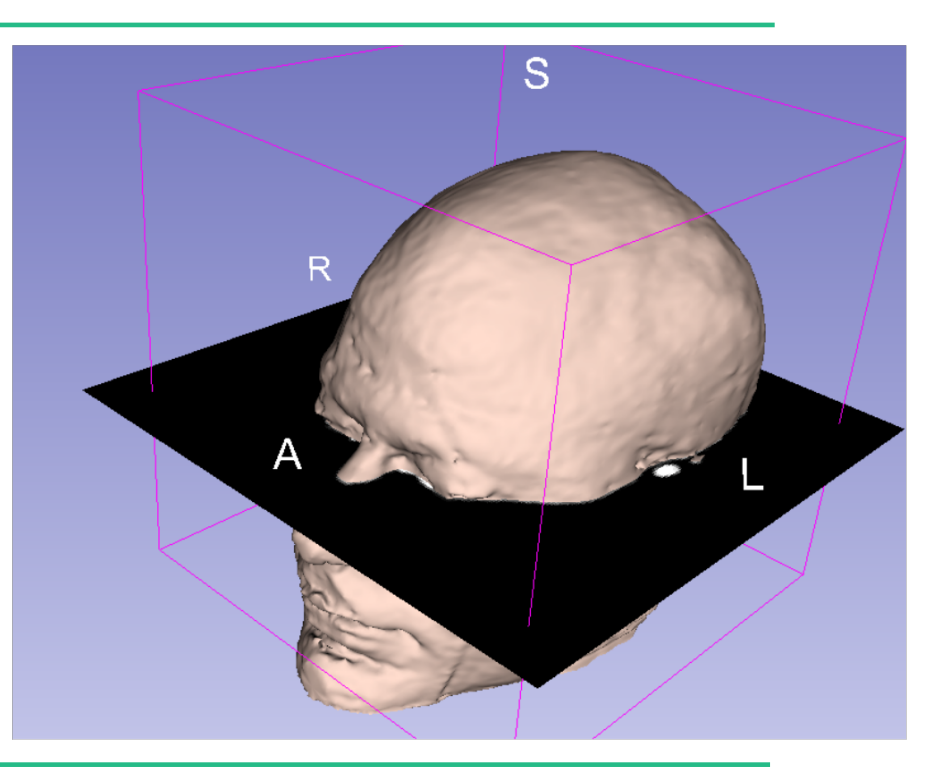

![](_page_9_Picture_0.jpeg)

#### **Slicer4 Minute Tutorial: Viewing Slices in the 3D Viewer**

![](_page_9_Figure_2.jpeg)

![](_page_10_Picture_0.jpeg)

![](_page_11_Picture_0.jpeg)

![](_page_12_Picture_0.jpeg)

![](_page_12_Picture_80.jpeg)

![](_page_13_Picture_0.jpeg)

![](_page_13_Figure_2.jpeg)

*©2012-2014 Surgical Planning Laboratory, ARR Slide 72*

#### Medivis Exhibit 1023 480

![](_page_14_Picture_0.jpeg)

![](_page_15_Picture_0.jpeg)

![](_page_15_Picture_51.jpeg)

 $\bullet$ 

![](_page_16_Picture_0.jpeg)

File Edit View Help

#### **Slicer4 Minute Tutorial: 3D Visualization**

| 高 鷸 晶 | Modules: ◎ ● Models 脑质 十一日 春  $\epsilon = \Theta$ 

#### Scroll the **Coronal Slices** to display the hemispheric white matter model in the context of the image data in the 3D.

![](_page_16_Picture_91.jpeg)

![](_page_16_Picture_5.jpeg)

![](_page_17_Picture_0.jpeg)

**Turn** 

### **Slicer4 Minute Tutorial: 3D Visualization**

![](_page_17_Picture_67.jpeg)

Medivis Exhibit 1023 484

![](_page_18_Picture_0.jpeg)

Slicer displays the **optic nerve**, **optic chiasm** and **optic tracts** overlaid on the **MR images** of the brain.

![](_page_18_Picture_3.jpeg)

 $@2012-2014$  *Surgical Planning Laboratory, ARR* 

*Slide 77*

#### Medivis Exhibit 1023 485

![](_page_19_Picture_0.jpeg)

![](_page_20_Picture_0.jpeg)

# **Close the existing scene and all its data**

![](_page_20_Picture_72.jpeg)

![](_page_21_Picture_0.jpeg)

# **Overview**

![](_page_21_Picture_2.jpeg)

**Part I:** Introduction to the 3DSlicer software

![](_page_21_Picture_4.jpeg)

Part II: 3D Data Loading and visualization of DICOM images

- Volume Rendering of thoraco-abdominal CT data
- Surface Rendering of MR head data

![](_page_21_Picture_8.jpeg)

**Part III:** 3D interactive exploration of the anatomy - Exploration of the Segments of the liver

- Exploration of the Segments of the lung